# **VMIVME-7454 VMEbus Floppy/Hard Disk Module**

**Installation Manual**

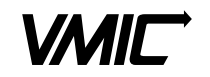

12090 South Memorial Parkway Huntsville, Alabama 35803-3308, USA (205) 880-0444  $\bullet$  (800) 322-3616  $\bullet$  Fax: (205) 882-0859

522-007454-000 Rev. D

© Copyright 1997. The information in this document has been carefully checked and is believed to be entirely reliable. While all reasonable efforts to ensure accuracy have been taken in the preparation of this manual, VMIC assumes no responsibility resulting from omissions or errors in this manual, or from the use of information contained herein.

VMIC reserves the right to make any changes, without notice, to this or any of VMIC's products to improve reliability, performance, function, or design.

VMIC does not assume any liability arising out of the application or use of any product or circuit described herein; nor does VMIC convey any license under its patent rights or the rights of others.

For warranty and repair policies, refer to VMIC's Standard Conditions of Sale.

AMXbus™, BITMODULE™, COSMODULE™, DMAbus™, IOWorks™, IOWorks Access™, IOWorks Foundation™, IOWorks man figure™, IOWorks Manager™, IOWorks Server™, MAGICWARE™, MEGAMODULE™, PLC ACCELERATOR (ACCELERATION)™, Quick Link<sup>TM</sup>, RTnet<sup>TM</sup>, Soft Logic Link<sup>TM</sup>, SRTbus<sup>TM</sup>, TESTCAL<sup>TM</sup>, "The Next Generation PLC"<sup>TM</sup>, The PLC Connection<sup>TM</sup>, TURBOMODULE™, UCLIO™, UIOD™, UPLC™, Visual Soft Logic Control(ler)™, *VMEaccess™, VMEmanager*™, *VMEmonitor*™, VMEnet<sup>™</sup>, VMEnet II™, and *VMEprobe*™ are trademarks of VMIC.

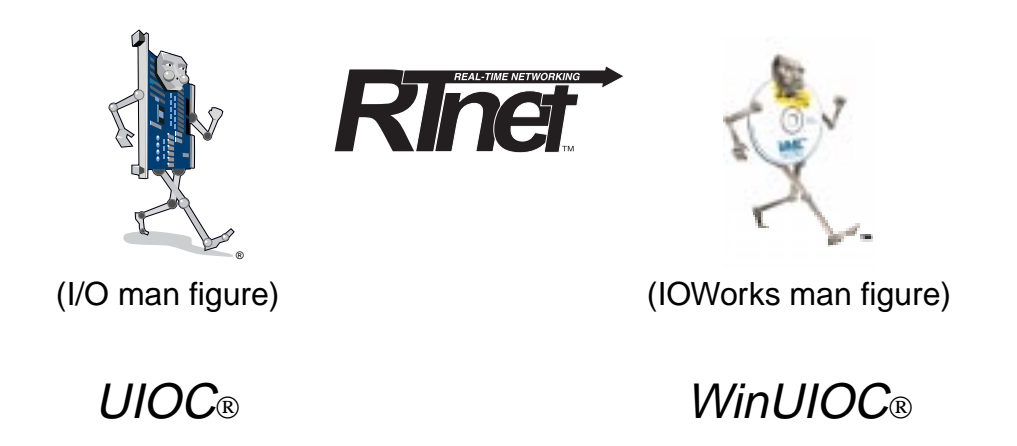

The I/O man figure, UIOC®, Visual IOWorks®, and *WinUIOC*® are registered trademarks of VMIC.

Microsoft, Microsoft Access, MS-DOS, Visual Basic, Visual C++, Win32, Windows, and XENIX are registered trademarks and Windows NT is a trademark of Microsoft Corporation.

MMX is a trademark and Pentium is a registered trademark of Intel Corporation.

Other registered trademarks are the property of their respective owners

#### **VMIC**

#### All Rights Reserved

This document shall not be duplicated, nor its contents used for any purpose, unless granted express written permission from VMIC.

## **INSTALLATION OF THE VMIVME-7454 VMEbus FLOPPY/HARD DISK MODULE**

The VMIVME-7454, VMEbus Floppy/Hard Disk Module is designed to be used in conjunction with the VMIC suite of Pentium® processor-based VMEbus CPU products, including the VMIVME-7587, VMIVME-7588, and the VMIVME-7686. These CPU products include a SCSI 2 I/O port for hard drive cable connection.

This installation guide describes the direct cable connection of the module with the VMIVME-7588 and VMIVME-7688, and the cable-to-adaptor connection with the VMIVME-7587.

The VMIVME-7454 is available with four different cable configurations: wide, narrow, single, or multi-drop. A wide cable configuration supports a 68-pin SCSI connector. The narrow cable is used with the 50-pin SCSI connector. The single drop cable configuration connects two devices, but includes a piggybacked connector which allows another cable to daisy chain or plug into the back. The multi-drop cable attaches to up to five devices.

### **Contents**

Two separate procedures are outlined in this installation manual, these include:

- 1. Connecting the VMIVME-7454 to a VMIVME-7588 or VMIVME-7686.
- 2. Connecting the VMIVME-7454 to a VMIVME-7587.

#### **WARNING**

Do not power-up the VMIVME-7454 without it being connected to the CPU Board in one of the hardware configurations shown on the following pages.

Powering up an unconnected module causes the loss of any software configuration on the VMIVME-7454 hard disk.

### **Procedure 1.0 Connect the VMIVME-7454 to a VMIVME-7588 or VMIVME-7686**

Note

When removing the CPU board and the VMIVME-7454, first eject the VMIVME-7454, then eject the CPU board and slide both boards out simultaneously.

- 1. Slide the VMIVME-7454 board into the VMEbus chassis card guide.
- 2. Select the proper SCSI ID for the hard disk (see [Table 1](#page-5-0) and [Figure 1\)](#page-4-0). Determine the correct setting from the table and adjust the setting on the VMIVME-7454.
- 3. Place the CPU board, component side up, on a flat surface.
- 4. Connect the Floppy Drive Cable (360-000106-003) by connecting the 34-pin female connector to the 34-pin male connector on the component side of the CPU board. Reference [Figure 2 on page 5](#page-6-0) for the location of the male pin connector.
- 5. To connect the Hard Drive *Single Drop* cable (360-010045-007), connect the single 68-pin male connector of the cable to the 68-pin female SCSI 2 connector on the front panel of the CPU board. *Do not connect the Stacked Double Connector End of the Single Drop cable to the CPU board front panel as this will prohibit further daisy chaining* (see [Figure 1](#page-4-0)).

To connect the Hard Drive *Multi-drop* cable (360-010042-000), connect the first 68-pin male SCSI 2 connector cable into the 68-pin female SCSI connector on the front panel of the CPU board (see [Figure 1\)](#page-4-0).

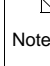

When using the Multi-drop cable, ensure that the hard drive is the last device connected. Use the last connector on the cable; otherwise, use the connector best suited for your application.

- 6. Slide the CPU board into the VMEbus chassis.
- 7. Attach cables to the VMIVME-7454 front panel as shown in [Figure 1](#page-4-0).

<span id="page-4-0"></span>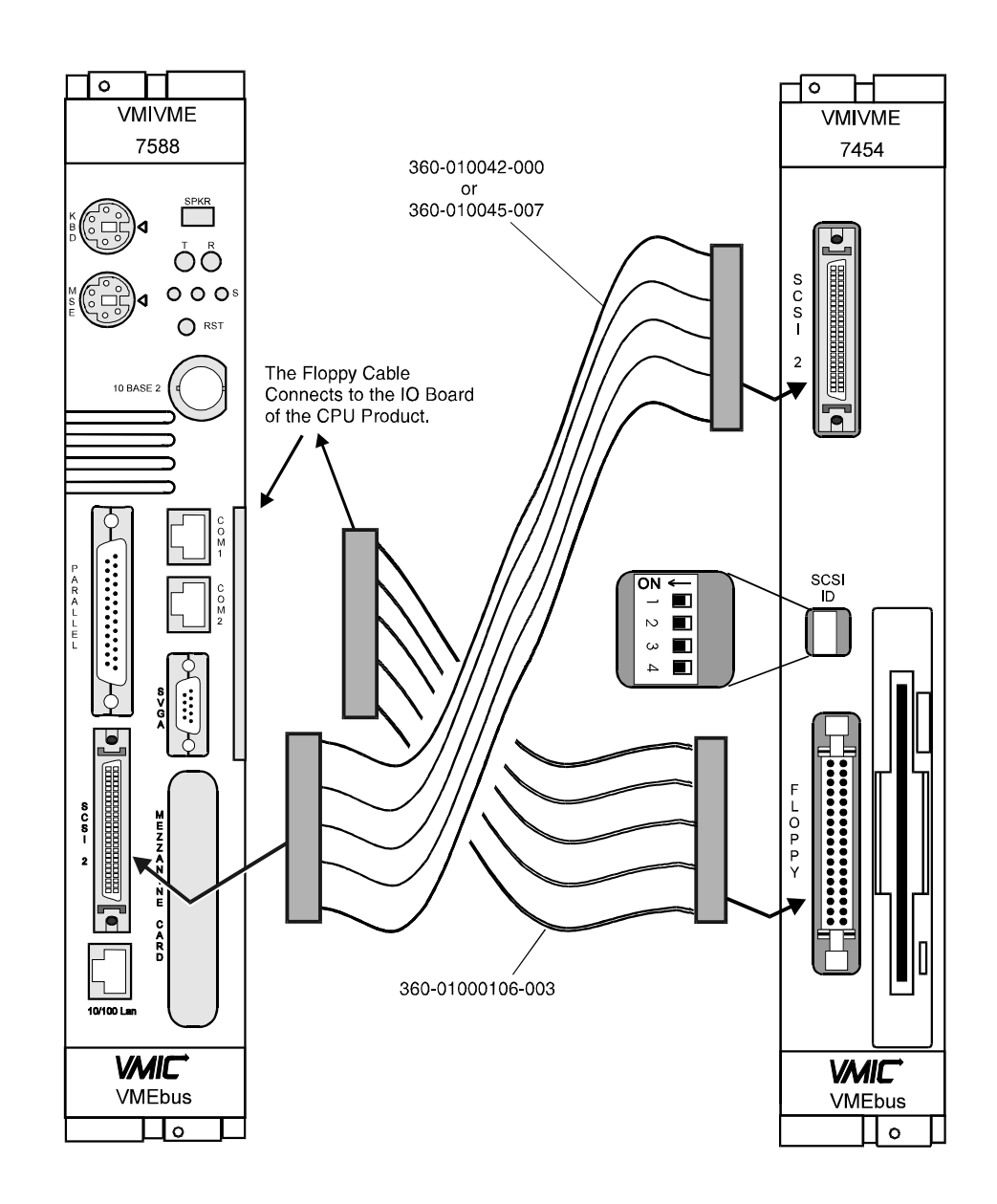

75887454.ccdr

**Figure 1** Connecting the VMIVME-7454 to a VMIVME7588, Including the SCSI 2 Selection Switch

<span id="page-5-0"></span>VMIVME-7454 Installation Guide

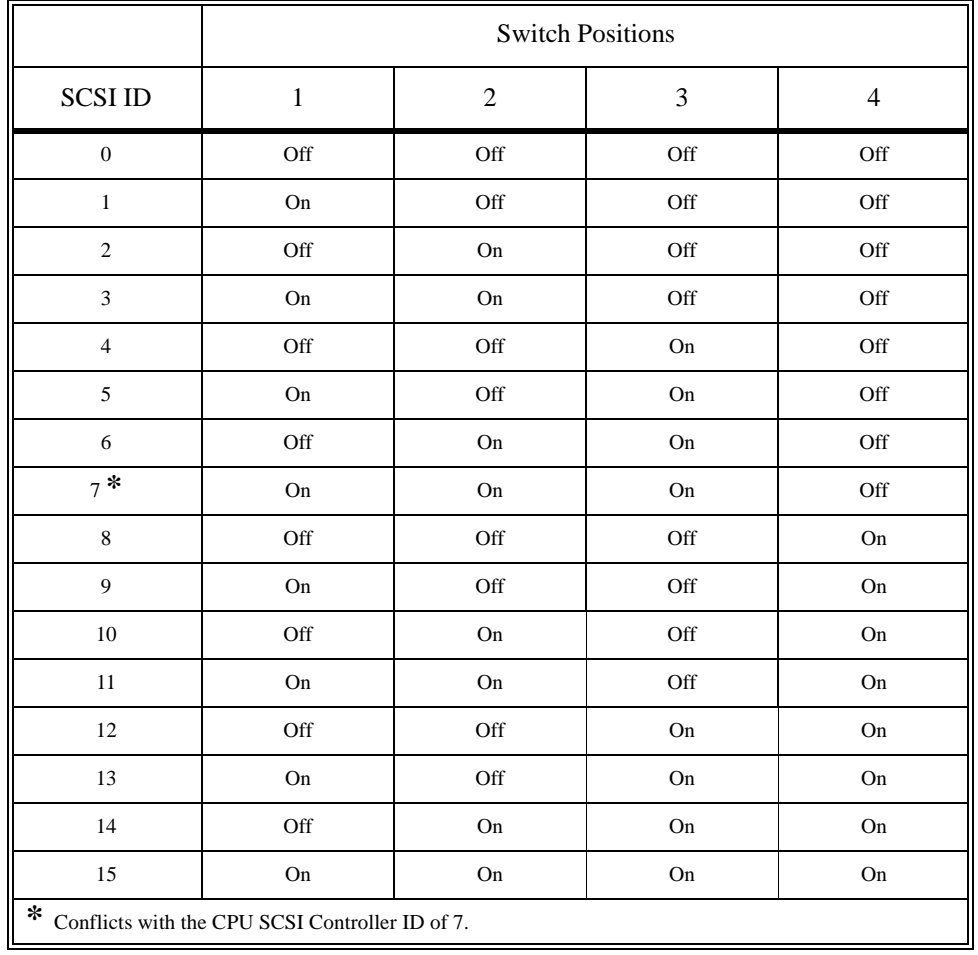

### **Table 1** SCSI 2 ID Settings

<span id="page-6-0"></span>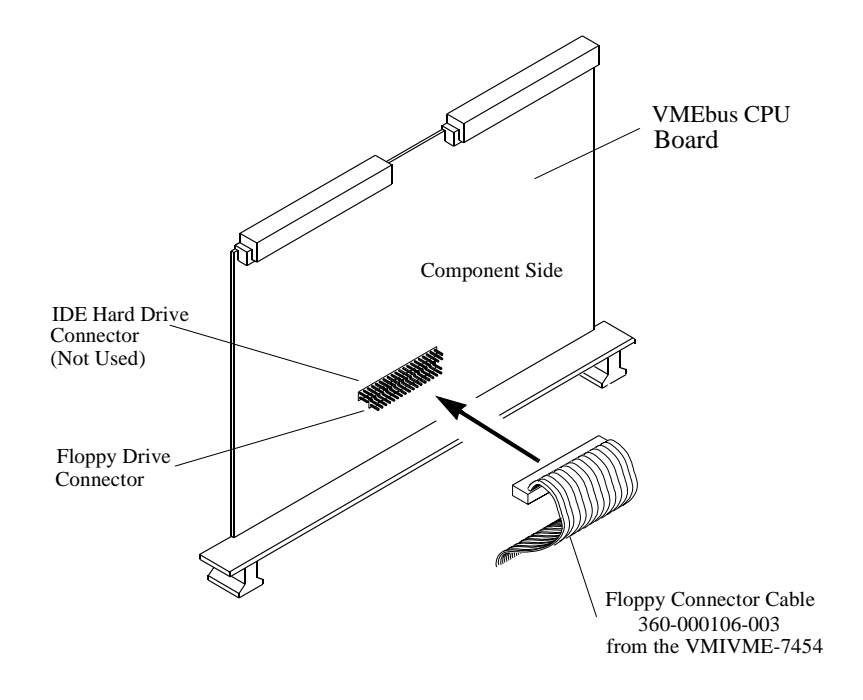

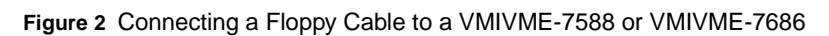

### **Procedure 2.0 Connect the VMIVME-7454 to a VMIVME-7587**

Note

When removing the CPU board and the VMIVME-7454, first eject the VMIVME-7454, then eject the CPU board and slide both boards out simultaneously.

- 1. Slide the VMIVME-7454 board into the VMEbus chassis card guide.
- 2. Select the proper SCSI ID for the hard disk. Reference [Table 1 on page 4](#page-5-0) and the SCSI ID setting locations illustrated on [Figure 3](#page-8-0). Determine the correct setting from the table and adjust the setting on the VMIVME-7454.
- 3. Place the CPU board, component side up, on a flat surface.
- 4. Connect the Floppy Drive Cable (360-000106-003) by connecting the 34-pin female connector to the 34-pin male connector on the component side of the CPU board. Reference [Figure 2 on page 5](#page-6-0) for the location of the male pin connector.
- 5. To connect the Hard Drive *Single Drop* cable (360-010054-007), connect the single 68-pin male connector of the SCSI 2 connector cable into the SCSI 2 Converter (323-250049-000), then plug the converter into front panel of the CPU board. *Do not connect the Stacked Double Connector End of the Single Drop cable to the SCSI 2 Converter as this will prohibit further daisy chaining* (reference [Figure 3](#page-8-0)).

To connect the Hard Drive *Multi-drop* cable (360-010049-020), connect the first 68-pin male connector cable into the SCSI 2 Converter (323-250049-000), then plug the converter into front panel of the CPU board (reference [Figure 3\)](#page-8-0).

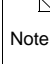

When using the Multi-drop cable, ensure that the hard drive is the last device connected. Use the last connector on the cable; otherwise, use the connector best suited for your application.

- 6. Slide the CPU board into the VMEbus chassis.
- 7. Attach cables to the VMIVME-7454 front panel as shown in [Figure 3](#page-8-0).

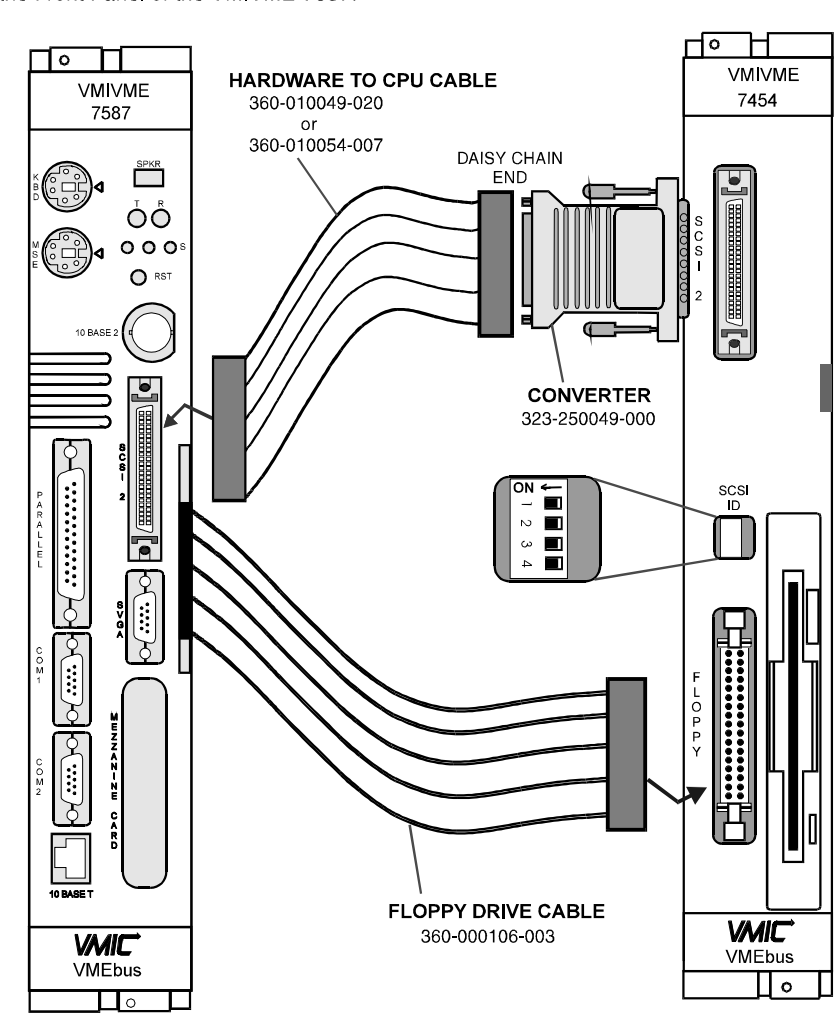

Connect the Cable Assembly to the Converter, then Connect the Converter to the SCSI Connector on the Front Panel

of the VMIVME-7454.

<span id="page-8-0"></span>Connect the Hardware to CPU Cable to the Front Panel of the VMIVME-7587.

75877454.cdr

**Figure 3** Connecting a VMIVME-7587 to a VMIVME-7454

VMIVME-7454 Installation Guide